985 668 947 **DIRECCIÓN GENERAL DE SEGURIDAD Y ESTRATEGIA DIGITAL**

Calle Trece Rosas 2, Planta Quinta 33005 Oviedo. Principado de Asturias

#### Plataforma Site

# Configuración de los pliegos y creación de los sobres. Parte 2. Creación y configuración de los sobres

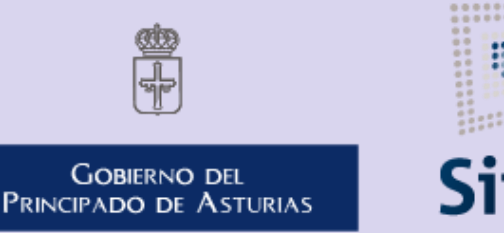

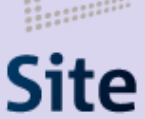

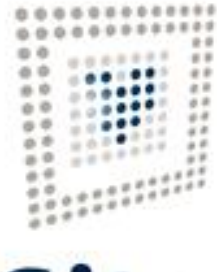

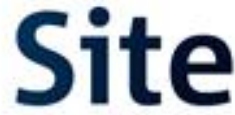

# Agregas los

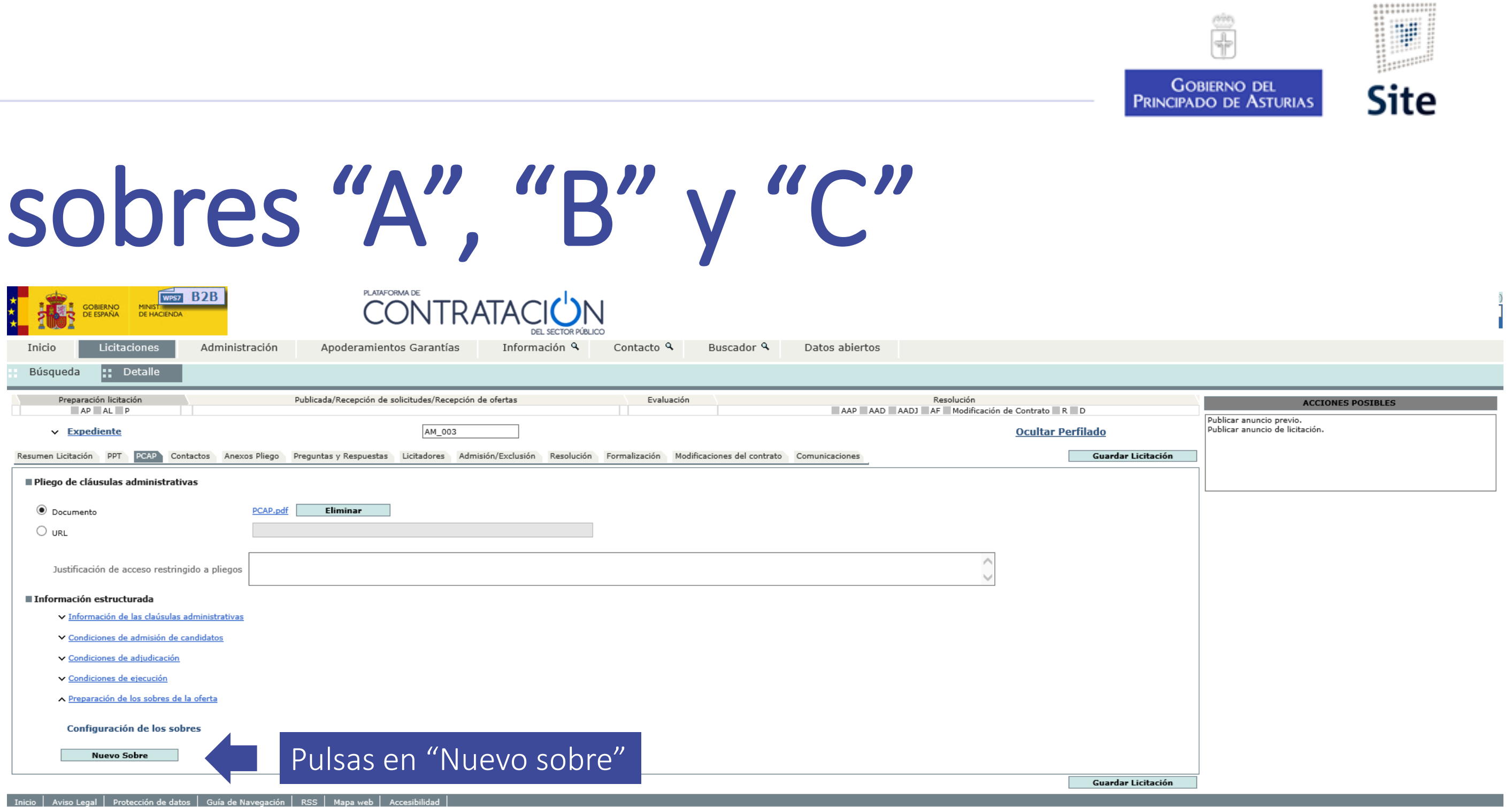

Agregas el sobre "A".

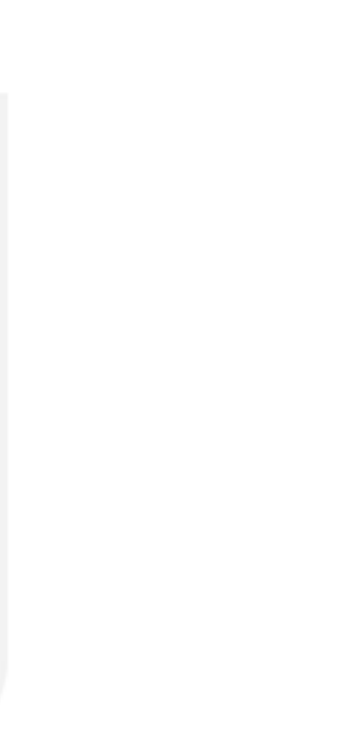

# Configuras el sobre.

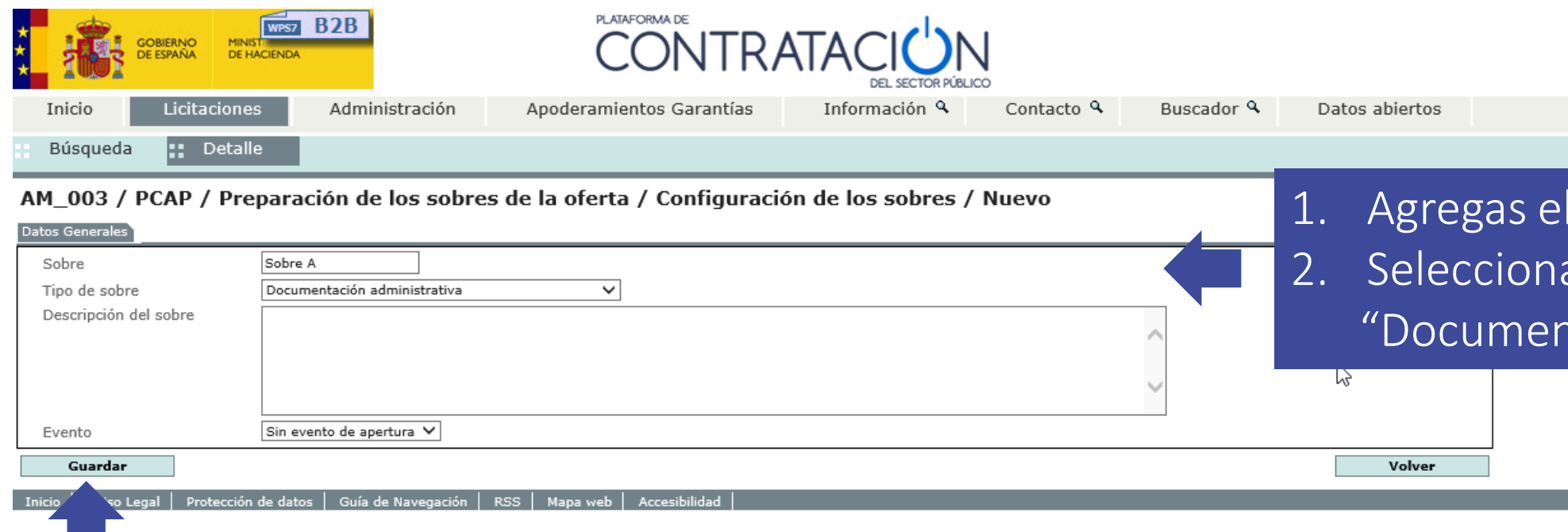

#### 3. Pulsas en "Guardar".

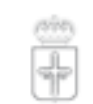

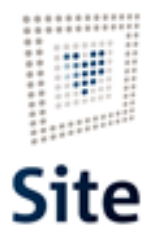

GOBIERNO DEL<br>PRINCIPADO DE ASTURIAS

I nombre del sobre. as el tipo de sobre ntación administrativa".

# Seleccionas que se cifre el sobre.

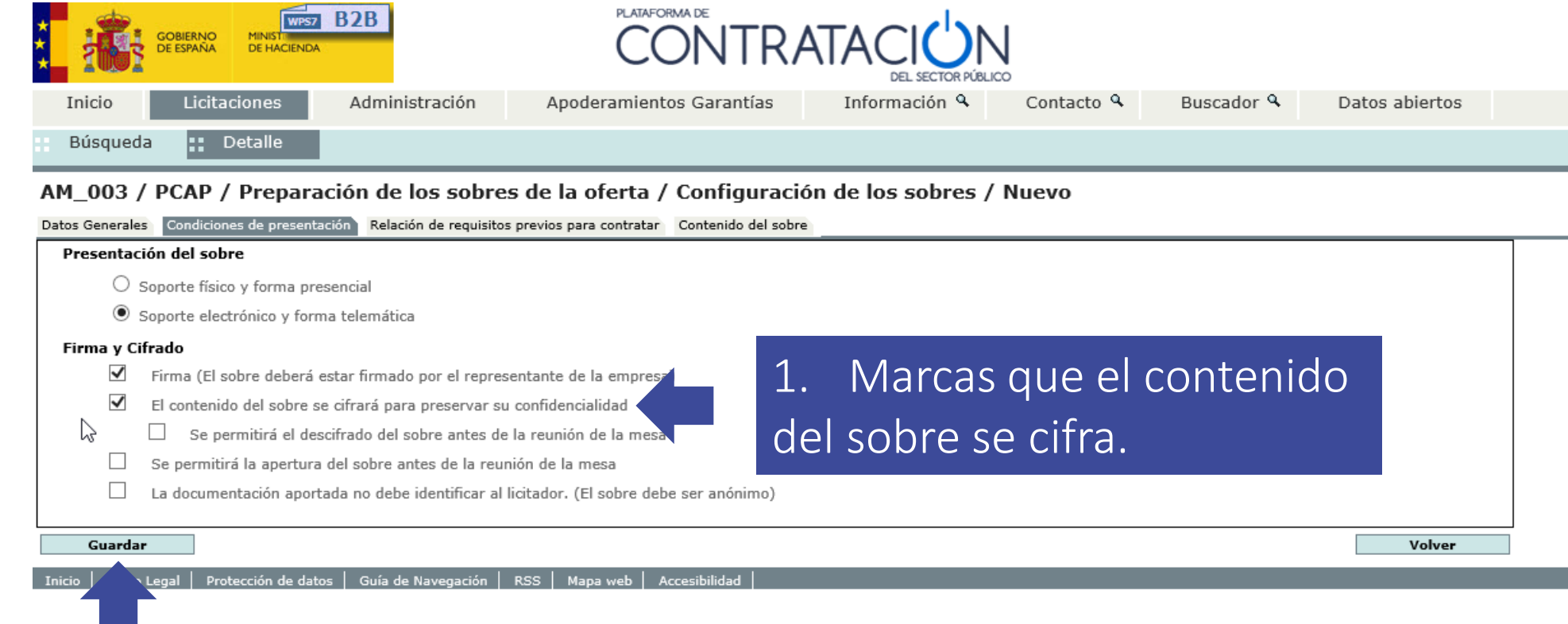

#### 2. Pulsas en "Guardar".

 $\sim$ 

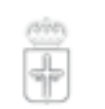

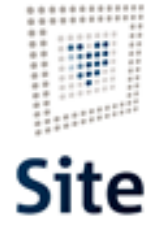

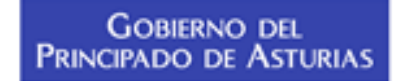

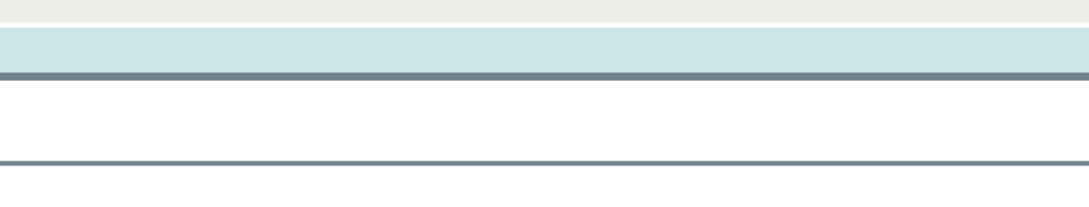

#### Plataforma Site

#### Compruebas que la información de la pestaña "Relación de requisitos previos para contratar" sea correcta.

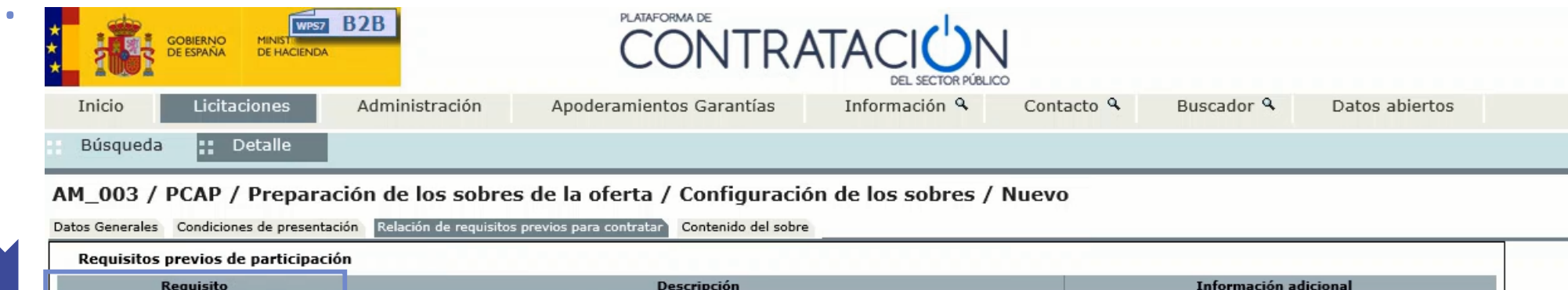

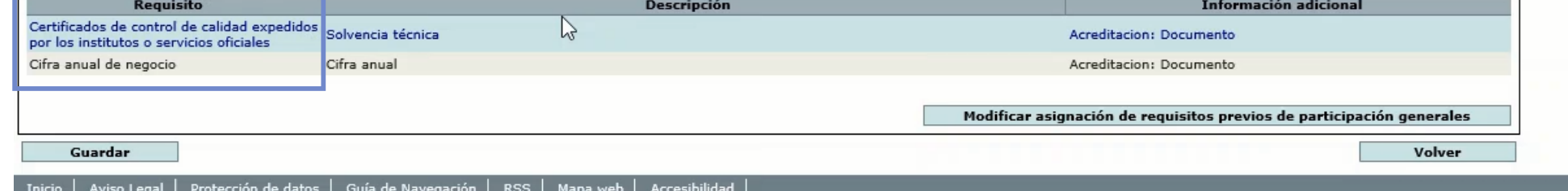

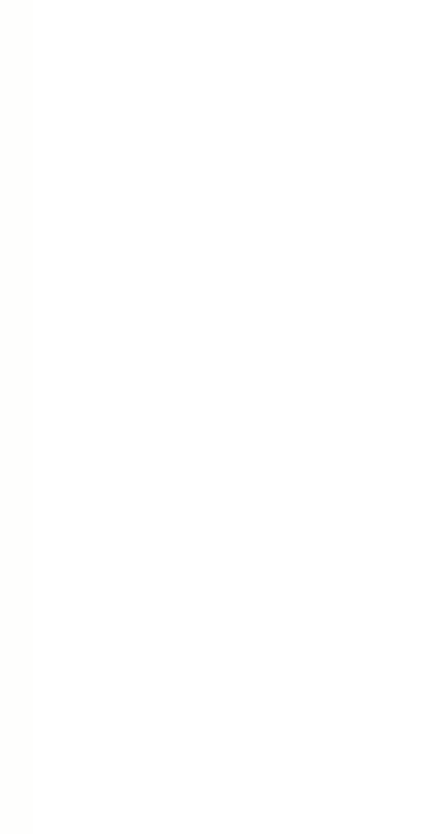

 $\left\langle \cdot \right\rangle$ 

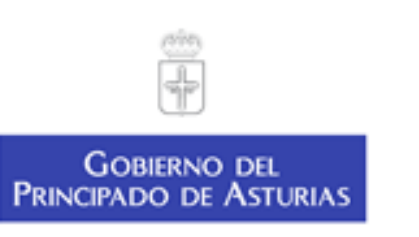

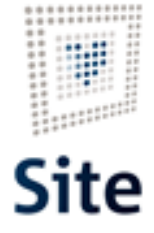

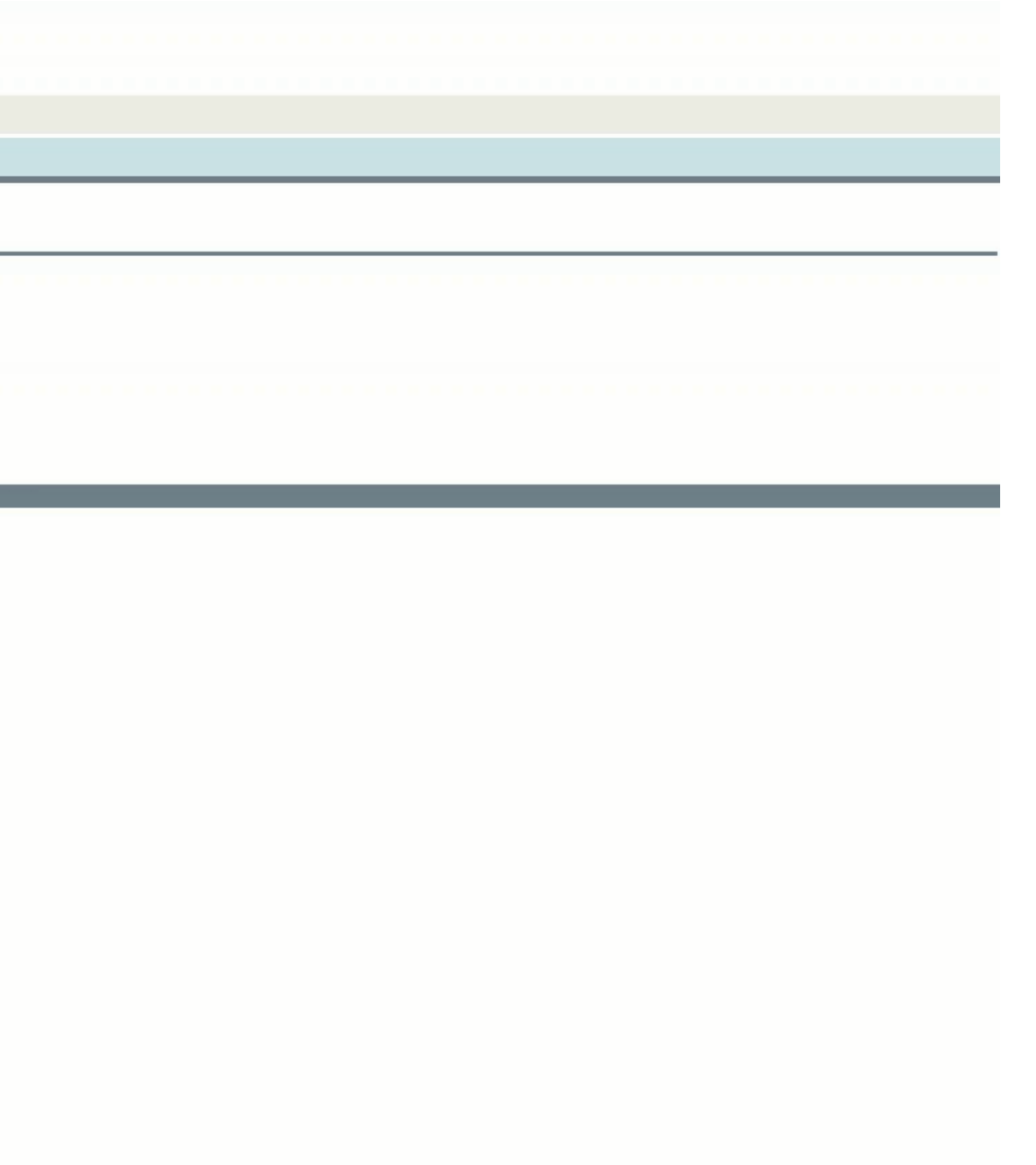

### Compruebas que la información de la pestaña "Contenido del sobre" sea correcta.

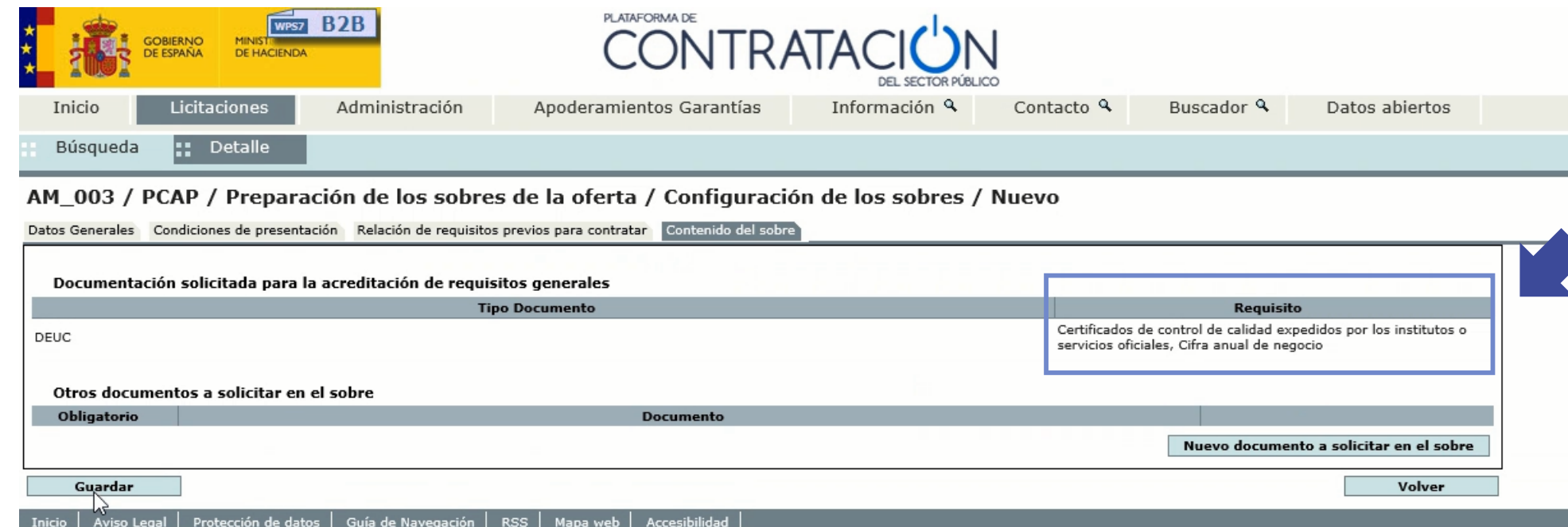

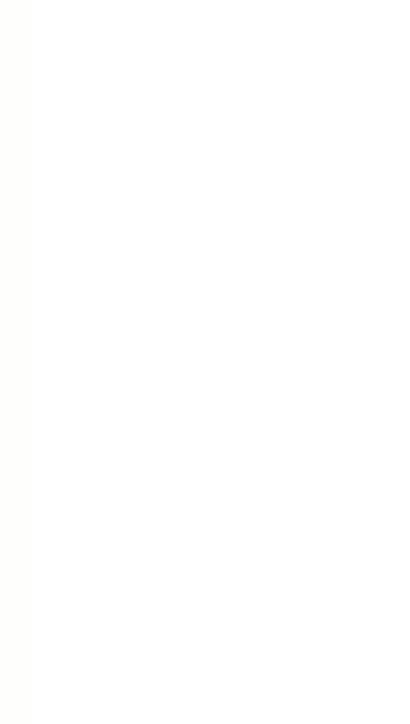

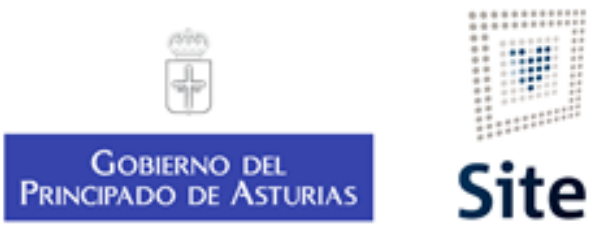

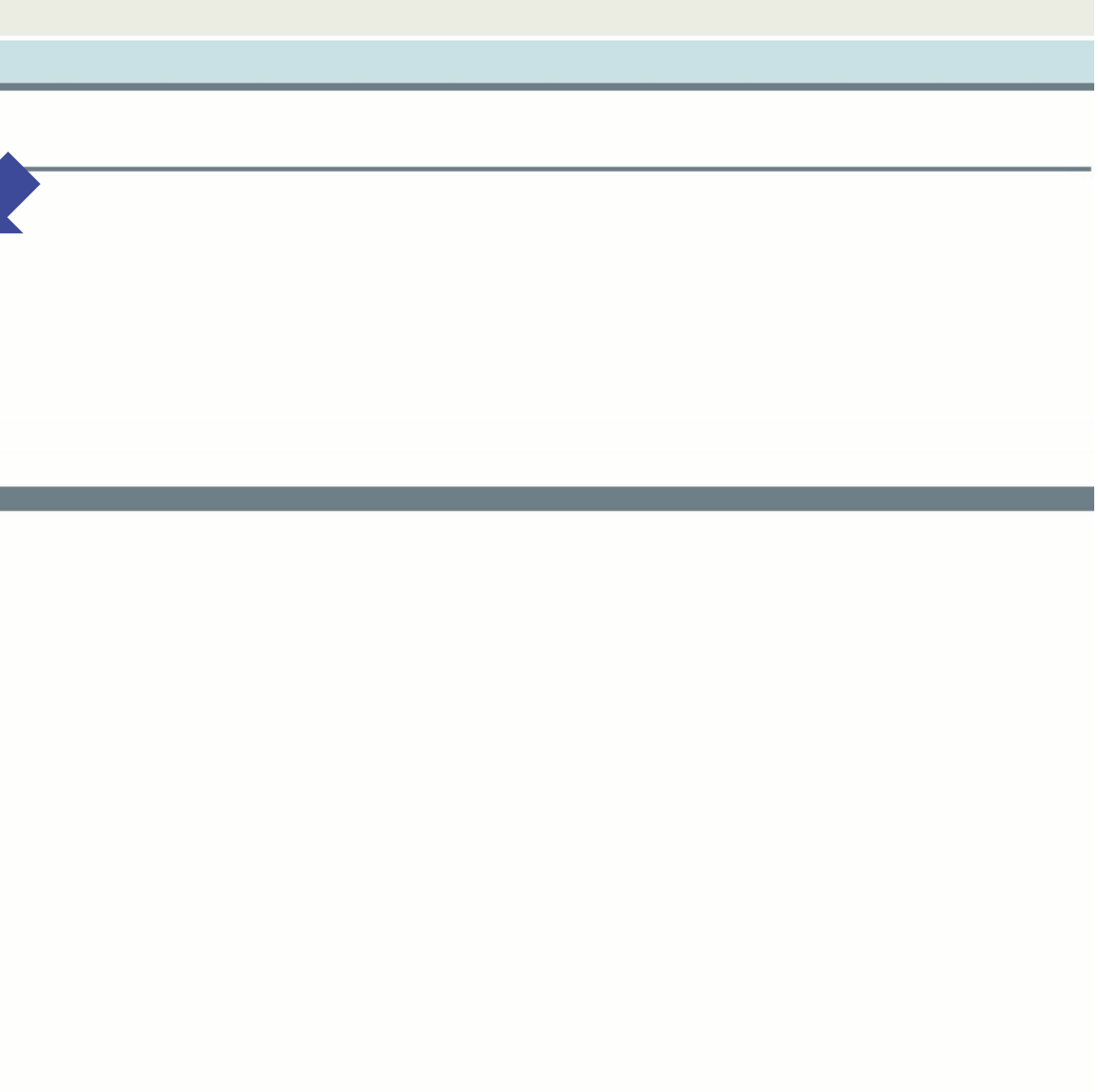

# Ves el sobre agregado.

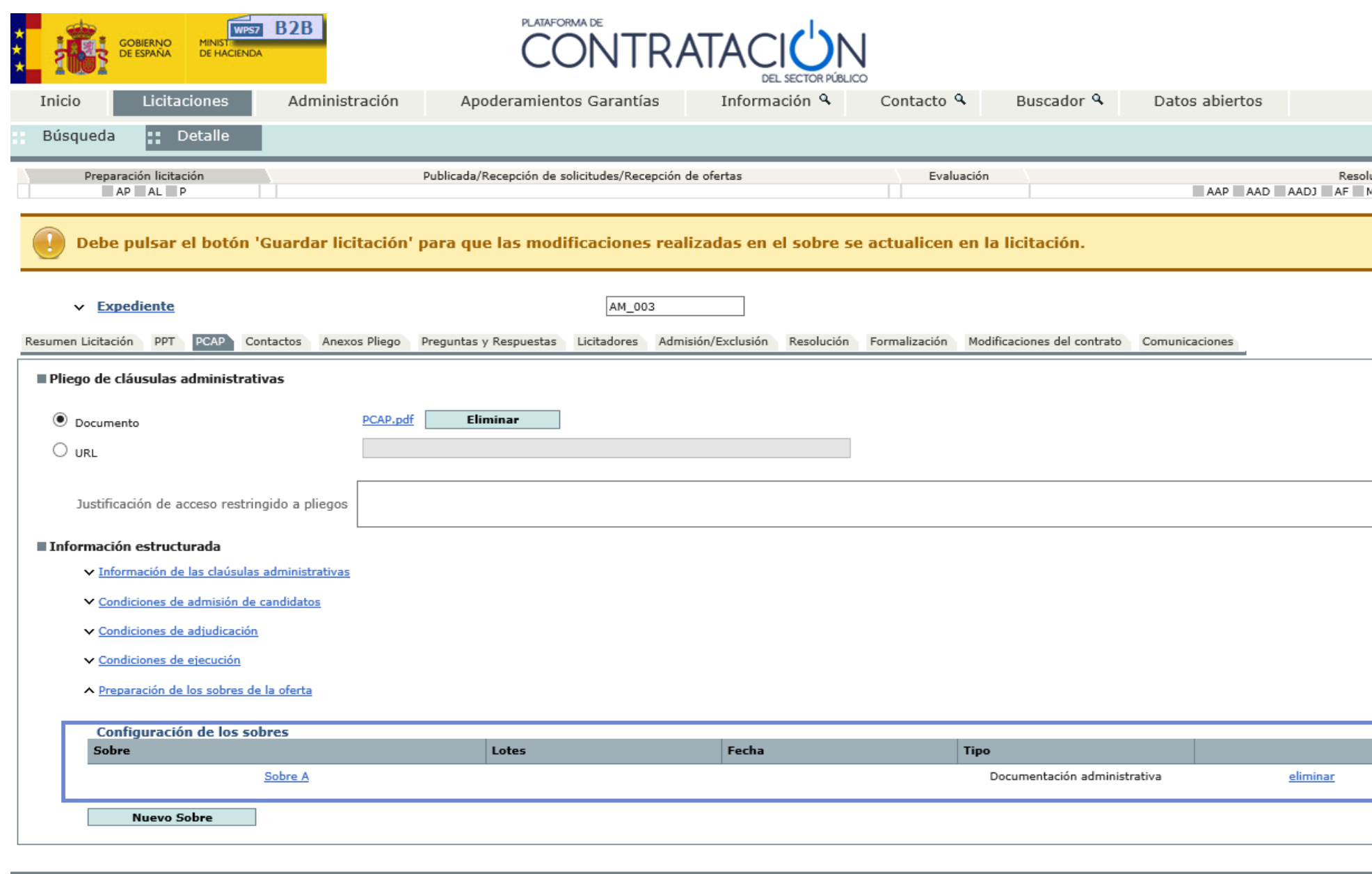

Inicio | Aviso Legal | Protección de datos | Guía de Navegación | RSS | Mapa web |

 $\sim$ 

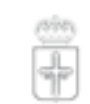

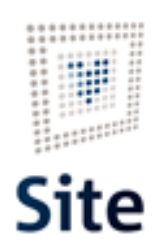

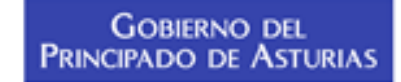

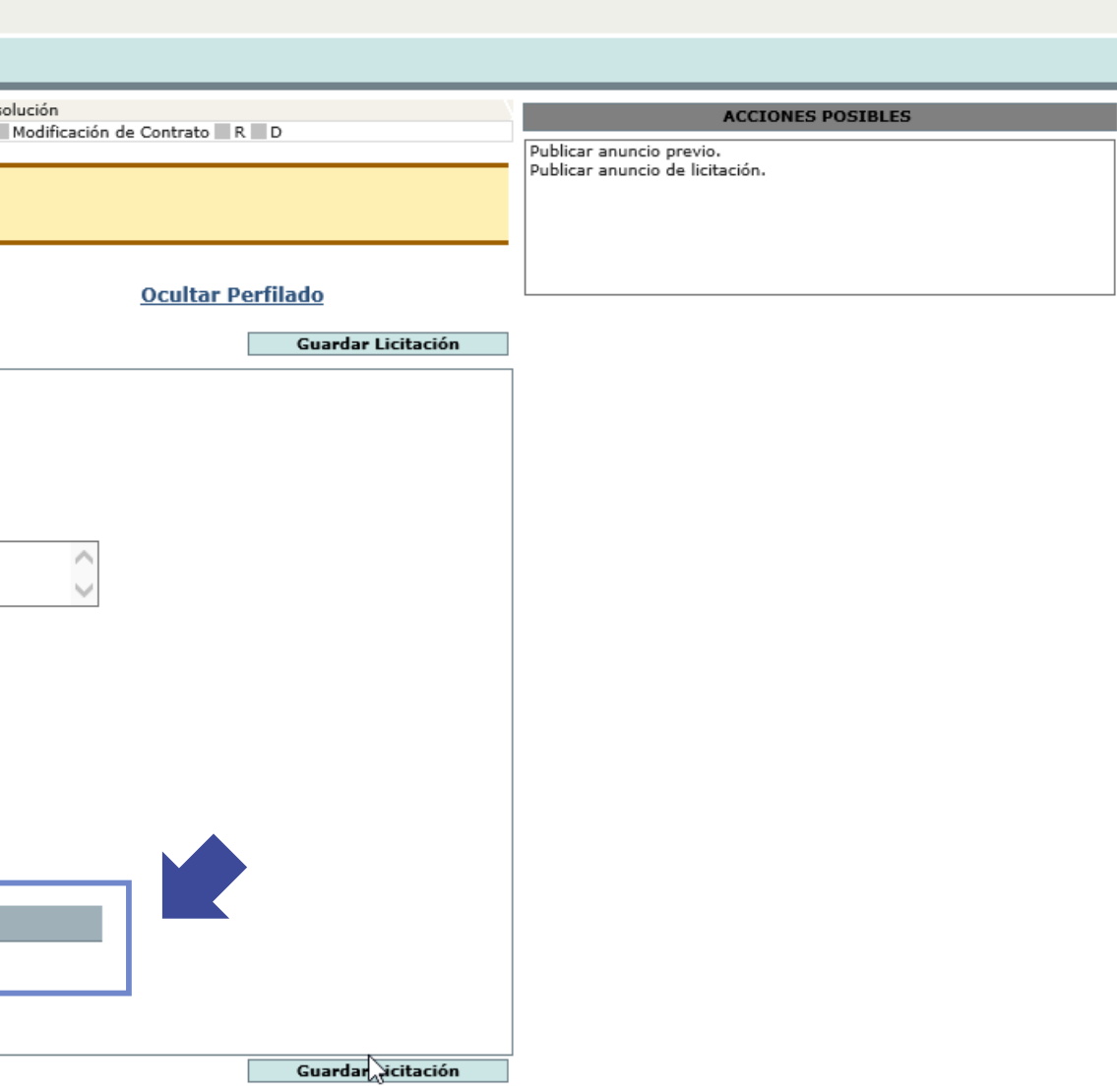

## Haces todo el proceso con los sobres "B" y "C".

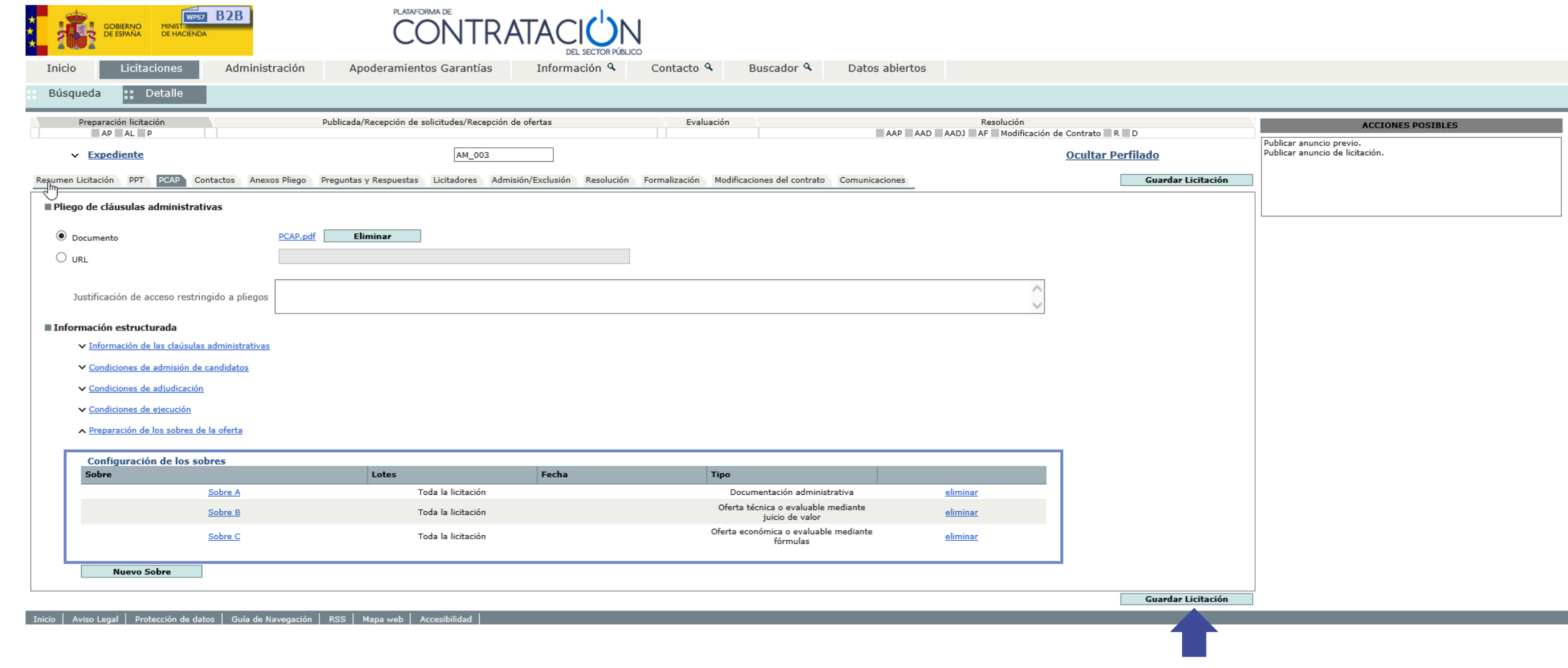

 $\langle$ 

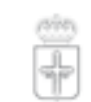

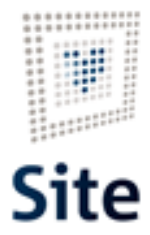

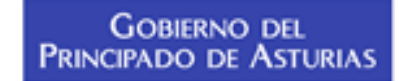

Pulsas en "Guardar Licitación".

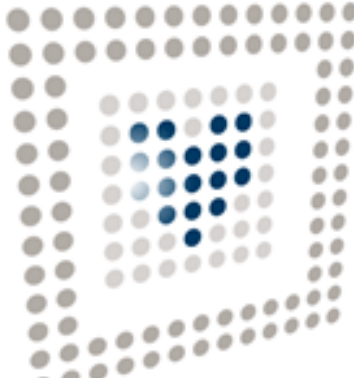

# **Site**

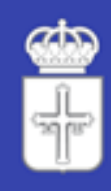

GOBIERNO DEL<br>Principado de Asturias

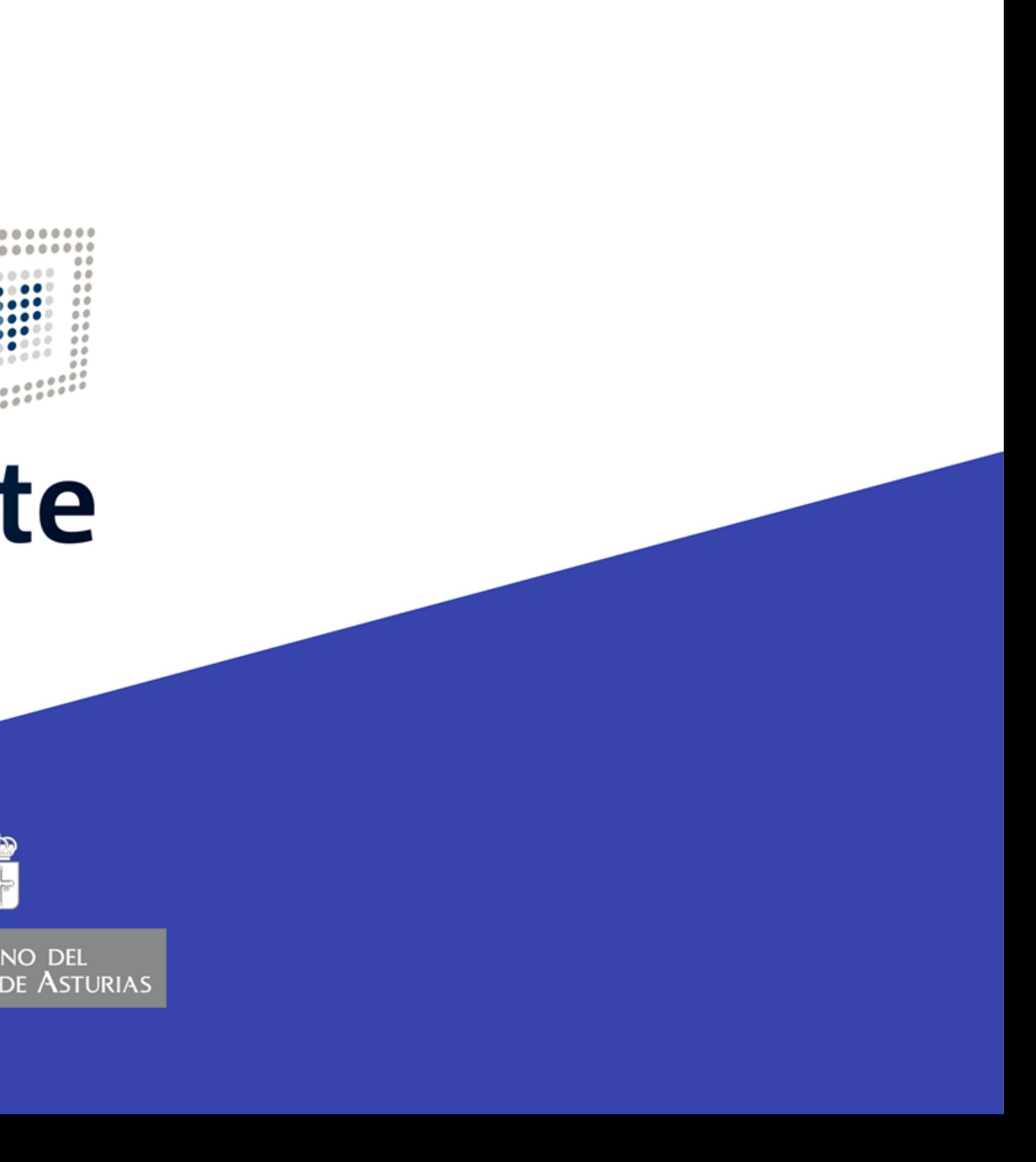